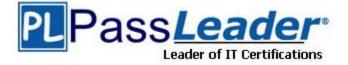

Vendor: Fortinet

Exam Code: NSE7\_EFW

Exam Name: Enterprise Firewall - FortiOS 5.4

Version: DEMO

#### **QUESTION 1**

An LDAP user cannot authenticate against a FortiGate device. Examine the real time debug output shown in the exhibit when the user attempted the authentication; then answer the question below.

| # debug application fnbamd -1<br># diagnose debug enable                                                                                                    |
|----------------------------------------------------------------------------------------------------|
| <pre># diagnose test authserver ldap WindowsLDAP student password<br/>fnbamd_fsm.c[1819] handle_req-Rcvd auth req 5 for student in WindowsLDAP opt=27 prot=0<br/>fnbamd_fsm.c[336]compose_group_list_from_req-Group 'WindowsLDAP'<br/>fnbamd_pop3.c[573] fnbamd_pop3_start-student<br/>fnbamd_cfg.c[932]fnbamd_cfg_get_ldap_list_by_server-Loading LDAP server<br/>'WindowsLDAP'</pre> |
| <pre>fnbamd_ldap.c[992] resolve_ldap_FQDN-Resolved address 10.0.1.10, result 10.0.1.10 fnbamd_fsm.c[428] create_auth_session-Total 1 server(s) to try fnbamd_ldap.c[437] start_search_dn-base:'cn=user,dc=trainingAD,dc=training,dc=lab' filter:cn=student</pre>                                                                                                    |
| <pre>fnbamd_ldap.c[1730] fnbamd_ldap_get_result-Going to SEARCH state fnbamd_fsm.c[2407] auth_ldap_result-Continue pending for req 5 fnbamd_ldap.c[480] get_all_dn-Found no DN</pre>                                                                                                    |
| <pre>fnbamd_ldap.c[503] start_next_dn_bind-No more DN left fnbamd_ldap.c[2028] fnbamd_ldap_get_result-Auth denied fnbamd_auth.c[2188] fnbamd_auth_poll_ldap-Result for ldap svr 10.0.1.10 is denied fnbamd_comm.c[169] fnbamd_comm_send_result-Sending result 1 for reg 5</pre>                                                                                                    |
| fnbamd_fom.c[109] Inbamd_comm_send_result-sending result 1 for req 5<br>fnbamd_fsm.c[568] destroy_auth_session-delete session 5<br>authenticate 'student' against 'WindowsLDAP' failed!                                                                                                    |

Based on the output in the exhibit, what can cause this authentication problem?

- A. User student is not found in the LDAP server.
- B. User student is using a wrong password.
- C. The FortiGate has been configured with the wrong password for the LDAP administrator.
- D. The FortiGate has been configured with the wrong authentication schema.

#### Answer: A

#### **QUESTION 2**

Examine the partial output from the IKE realtime debug shown in the exhibit; then answer the question below.

| # diagnose debu | ug enable                                  |
|-----------------|--------------------------------------------|
|                 | responder: aggressive mode get 1st message |
|                 | incoming proposal:                         |
| ike 0::76:      | proposal id = 0:                           |
| ike 0::76:      | protocol id = ISAKMP:                      |
| ike 0::76:      | trans id = KEY IKE.                        |
| ike 0::76:      | encapsulation = IKE/none                   |
| ike 0::76:      | type=OAKLEY ENCRYPT ALG, val=AES CBC.      |
| ike 0::76:      | type=OAKLEY_HASH_ALG, val=SHA2 256.        |
|                 | type=AUTH METHOD, val=PRESHARED KEY.       |
| ike 0::76:      | type=OAKLEY_GROUP, val=MODP2048.           |
| ike 0::76:      | ISAKMP SA lifetime=86400                   |
| ike 0::76:      | my proposal, gw Remote:                    |
| ike 0::76:      | proposal id = 1:                           |
| ike 0::76:      | protocol id = ISAKMP:                      |
| ike 0::76:      | trans_id = KEY_IKE.                        |
| ike 0::76:      | encapsulation = IKE/none                   |
| ike 0::76:      | type=OAKLEY_ENCRYPT_ALG, val=DES_CBC.      |
|                 |                                            |

| ike 0:    | .:76:type=OAKLEY HASH_ALG, val=SHA2_256:76:type=AUTH_METHOD, val=PRESHARED_KEY:76:type=OAKLEY_GROUP, val=MODP2048:76:ISAKMP_SA lifetime=86400 |
|-----------|----------------------------------------------------------------------------------------------------|
| ike 0:    | .: 76: proposal id = 1:                                                                                                    |
| ike 0:    | .: 76: protocol id = ISAKMP:                                                                                                    |
| ike 0:    |                                                                                                    |
| ike 0:    | .:76: encapsulation = IKE/none                                                                                                    |
| ike 0:    | .: 76: type=OAKLEY ENCRYPT ALG, val=DES CBC.                                                                                                  |
| ike 0:    |                                                                                                    |
| ike 0:    |                                                                                                    |
| ike 0:    |                                                                                                    |
| ike 0:    | 76: ISAKMP SA lifetime=86400                                                                                                    |
|           | :76: negotiation failure                                                                                                    |
| ike Negot | tiate ISAKMP SA Error: ike 0::76: no SA proposal chosen                                                                                       |

Why didn't the tunnel come up?

- A. IKE mode configuration is not enabled in the remote IPsec gateway.
- B. The remote gateway's Phase-2 configuration does not match the local gateway's phase-2 configuration.
- C. The remote gateway's Phase-1 configuration does not match the local gateway's phase-1 configuration.
- D. One IPsec gateway is using main mode, while the other IPsec gateway is using aggressive mode.

#### Answer: B

#### **QUESTION 3**

Examine the output of the 'diagnose ips anomaly list' command shown in the exhibit; then answer the question below.

| <ul> <li>diagnose ips anomaly list</li> </ul> |                  |          |          |       |         |  |
|-----------------------------------------------|------------------|----------|----------|-------|---------|--|
| list nids meter:                              |                  |          |          |       |         |  |
| id=ip_dst_session                             | ip=192.168.1.10  | dos_id=2 | exp=3646 | pps=0 | freq=0  |  |
| id=udp_dst_session                            | ip=192.168.1.10  | dos_id=2 | exp=3646 | pps=0 | freq=0  |  |
| id=udp_scan                                   | ip=192.168.1.110 | dos_id=1 | exp=649  | pps=0 | freq=0  |  |
| id=udp_flood                                  | ip=192.168.1.110 | dos_id=2 | exp=653  | pps=0 | freq=0  |  |
| id=tcp_src_session                            | ip=192.168.1.110 | dos_id=1 | exp=5175 | pps=0 | freq=8  |  |
| id=tcp_port_scan                              | ip=192.168.1.110 | dos_id=1 | exp=175  | pps=0 | freq=0  |  |
| id=ip src_session                             | ip=192.168.1.110 | dos_id=1 | exp=5649 | pps=0 | freq=30 |  |
| id=udp_src_session                            | ip=192.168.1.110 | dos_id=1 | exp=5649 | pps=0 | freq=22 |  |
|                                               |                  |          |          |       |         |  |

Which IP addresses are included in the output of this command?

- A. Those whose traffic matches a DoS policy.
- B. Those whose traffic matches an IPS sensor
- C. Those whose traffic exceeded a threshold of a matching DoS policy.
- D. Those whose traffic was detected as an anomaly by an IPS sensor.

#### Answer: A

#### **QUESTION 4**

Examine the following partial outputs from two routing debug commands; then answer the question below.

# get router info routing-table database s 0.0.0.0/0 [20/0] via 10.200.2.254, port2, [10/0] s \*> 0.0.0.0/0 [10/0] via 10.200.1.254, port1 # get router info routing-table all s\* 0.0.0.0/0 [10/0] via 10.200.1.254, port1

Why the default route using port2 is not displayed in the output of the second command?

- A. it has a lower priority than the default route using port1.
- B. it has a higher priority than the default route using port1.
- C. it has a higher distance than the default route using port1.
- D. it is disabled in the FortiGate configuration.

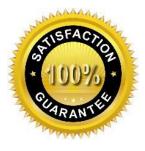

#### Answer: A

#### **QUESTION 5**

An administrator has configured a dial-up IPsec VPN with one phase 2, extended authentication (XAuth) and IKE mode configuration. The administrator has also enabled the IKE real time debug.

diagnose debug applicationike -1 diagnose debug enable

In which order is each step and phase displayed in the debug output each time a new dial- up user is connecting to the VPN?

- A. Phase 1; IKE mode configuration; XAuth; phase 2.
- B. Phase 1; XAuth; IKE mode configuration; phase 2.
- C. Phase 1; XAuth; phase 2, IKE mode configuration.
- D. Phase 1; IKE mode configuration; phase 2; XAuth.

Answer: D

# Thank You for Trying Our Product

### **Passleader Certification Exam Features:**

★ More than 99,900 Satisfied Customers Worldwide.

\* Instant Download \* PDF And VCE \* 100% Passing Guarantee \* 100% Money Back Guarantee

# **Thank You for Trying Our Product**

## **PassLeader Certification Exam Features:**

- ★ More than 99,900 Satisfied Customers Worldwide.
- ★ Average 99.9% Success Rate.
- ★ Free Update to match latest and real exam scenarios.
- ★ Instant Download Access! No Setup required.
- ★ Questions & Answers are downloadable in PDF format and
   VCE test engine format.
- ★ Multi-Platform capabilities Windows, Laptop, Mac, Android, iPhone, iPod, iPad.
- ★ 100% Guaranteed Success or 100% Money Back Guarantee.
- ★ Fast, helpful support 24x7.

View list of all certification exams: <u>http://www.passleader.com/all-products.html</u>

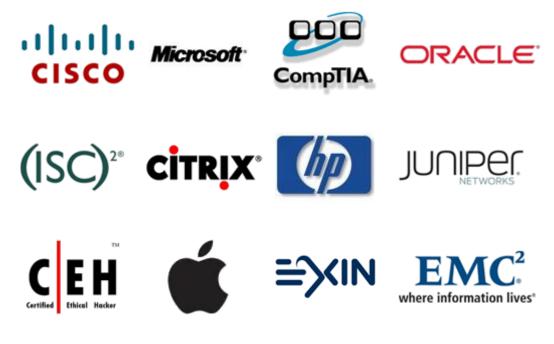

10% Discount Coupon Code: STNAR2014

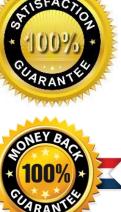